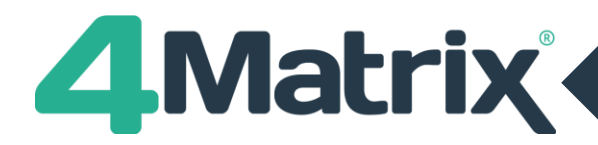

# **4Matrix Desktop: Update 3.9.6.0 issued on 10/10/2019**

# **New Features/Developments**

# **Edit Markbook**

+ The More Columns option now provides 'quick access' toggle for NC/Scaled Scores

**+ \*Calculate Scaled Score Conversion option now active, see separate note, below\***

# **Gap Analysis (KS4)**

+ Major improvements to support 9-1 reporting

+ Various improvements and additions to the fields reported for most cohorts, dependant on the specific reporting requirements for each year

+ This tool will now report and match most of the fields shown in Press Release (Table View), KPI and Performance **Tracking** 

## **KPI (KS4)**

+ Further 9-1 support, including Science and MFL for 2018 calculation engine onwards

+ Various improvements and additions to the fields reported for most cohorts, dependant on the specific reporting requirements for each year.

+ This tool will now report and match most of the fields shown in Press Release (Table View), Gap Analysis and Performance Tracking

## **Performance Tracking (KS4)**

+ **\*New options to view multiple cohorts for comparing performance across year groups\***

+ Further 9-1 support, including Science and MFL for 2018 calculation engine onwards

+ Various improvements and additions to the fields reported for most cohorts, dependant on the specific reporting requirements for each year

+ This tool will now report and match most of the fields shown in Press Release (Table View), Gap Analysis and KPI

+ Now uses the Series Short Name in column headers, where provided (these can be set using Edit Series)

## **Press Release (KS4)**

+ Pupil View and Table View: Various improvements and additions to the fields reported for most cohorts, dependant on the specific reporting requirements for each year

+ This tool will now report and match most of the fields shown in Gap Analysis, KPI and Performance Tracking

## **Progress 8**

+ **\* Added 2019 Provisional Attainment 8 Estimates. These will be applied to all 2018/19 Y11 series automatically and any new series which are created for this cohort and beyond will use these by default\***

## **Scaled Scores**

**+ \*New option in Admin > Edit Markbook for converting Scaled Scores to Progress 8 Starting Points via the Calculate button. Conversion tool Includes link to 4Matrix study and methodology. Also see [https://www.4matrix.com/news/scaledscores\\*](https://www.4matrix.com/news/scaledscores)**

• For the latest news and resources, please check<https://www.4matrix.com/news>

• Join our Facebook group:<https://www.facebook.com/groups/4matrixdata/>

<sup>•</sup> Don't forget to take regular back-ups of your 4Matrix database. You can do this manually using the 4Matrix Network Manager on your server and it's possible to set this up as a scheduled task. See the [installation guide](https://www.4matrix.com/documentation) for more details

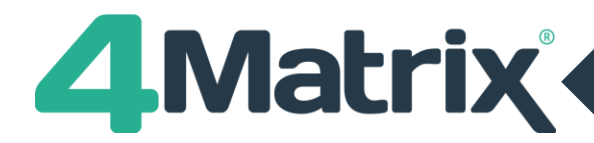

# **4Matrix Desktop: Update 3.9.6.0 issued on 10/10/2019**

### **Fixes**

## **Dashboard**

- + The average Progress 8 EBacc and Open basket entries calculation fixed
- + Will now populate correctly when using an NC Level series
- + When using key stage 5 series, the Select Series Entries figure now reports the correct number of entries

### **Edit Pupils**

+ The Remove Pupil Photo option has been restored

### **Group Analysis**

- + Printing an expanded Ethnicity or Research group will no longer generate an error
- + When using an NC level series, the '5 Lvl 5' columns will now populate correctly

#### **Manage Groups**

+ The pupil selection dialogue now supports multi-select via CTRL and SHIFT keys

+ The Copy Groups option now has all options set to 'Do Not Copy' by default

### **Manage Users**

+ The Import option will no longer display an error on selecting Finish

### **Press Release**

+ The Progress 8 Filled Slots count (the number of pupils with all 10 slots filled) now reports correctly and matches the main Progress 8 tool

## **Pupil Display**

+ Will now populate correctly when using an NC Level series

#### **Series Comparison**

+ Fixed an issue in the Table View so that the average and total figures will always display correctly

#### **Subject Overview**

+ When a filter-row is expanded, the correct pupils will now show

## **Transition Matrices**

- + Selecting a Scaled Score model and using KS2 APS will now detect the correct baselines
- + In Legacy view, selecting KS2 APS will now detect the correct baselines
- + In Legacy view, using an NC Level series will now work as expected

#### **Misc**

+ The Housekeeping tool will now check for series with an academic year of –1 and prompt the user to fix/remove

<sup>•</sup> Don't forget to take regular back-ups of your 4Matrix database. You can do this manually using the 4Matrix Network Manager

on your server and it's possible to set this up as a scheduled task. See the [installation guide](https://www.4matrix.com/documentation) for more details

<sup>•</sup> For the latest news and resources, please check https://www.4matrix.com/news • Join our Facebook group:<https://www.facebook.com/groups/4matrixdata/>